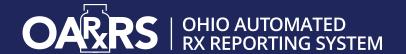

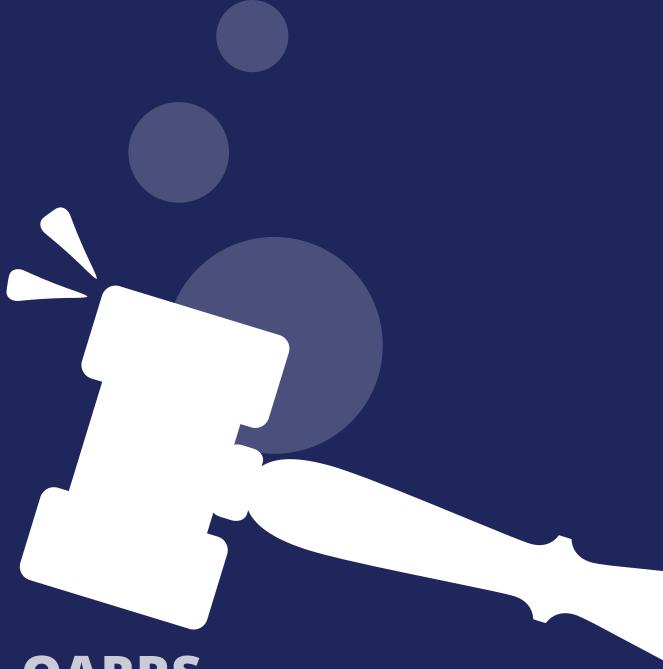

OARRS FOR OHIO DRUG COURTS

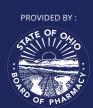

Data from state prescription drug monitoring programs (PDMPs), such as the Ohio Automated Rx Reporting System (OARRS), can be an invaluable resource for prescribers, pharmacists, and law enforcement. For drug courts in Ohio to take full advantage of this tool, the Board of Pharmacy worked with the Governor, the Supreme Court of Ohio and the Ohio General Assembly to facilitate a change to the Ohio Revised Code granting OARRS access to drug court personnel for the purposes of ensuring program compliance.

Section 4729.80 of the Ohio Revised Code permits a judge of a program certified by the Supreme Court of Ohio as a specialized docket program for drugs, or an employee of the program who is designated by the judge, to obtain the OARRS report of a current or prospective program participant.

A certified specialized docket program for drugs may include other certified specialized docket programs (veterans, mental health, human trafficking, etc.) where a program participant is being treated for substance use disorder. Certified specialized docket programs are **prohibited** from accessing OARRS per ORC 4729.80 for civil or administrative proceedings, or for any reason other than as authorized by law.

#### What is OARRS?

To address the growing misuse and diversion of prescription drugs, the State of Ohio Board of Pharmacy created Ohio's Prescription Drug Monitoring Program (PDMP), known as the Ohio Automated Rx Reporting System (OARRS). OARRS collects information on all outpatient prescriptions for controlled substances and gabapentin dispensed by Ohio-licensed pharmacies and personally furnished by licensed prescribers in Ohio.

OARRS serves as a tool for prescribers and pharmacists to identify and prevent prescription drug misuse and abuse. It is also a tool for law enforcement to investigate criminal activity involving prescription drugs.

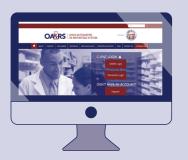

## **Best Practice: PDMP Use for Drug Court Participants**

Enabling access by drug courts to PDMP reports was identified as a best practice. A 2011 review of drug courts in Kentucky demonstrates the importance of utilizing PDMPs to track participants' non-medical use or diversion of controlled substances. According to the publication, approximately two-thirds of Kentucky drug courts currently make use of PDMP data. The review concluded:

"...the use of PDMP data in Kentucky drug courts gives them an additional monitoring capability that contributes to their effectiveness in helping drug offenders change their behavior. Sufficient safeguards exist to prevent misuse of prescription history information, and the procedures for obtaining the information work well." 1

## What are Some of the Benefits of using OARRS Reports in Drug Court Case Management?

The benefits of OARRS use by drug courts for case management include: 2

- Information on a participant's controlled substance prescription history can play a valuable role in monitoring and changing the participant's behavior.
- Periodic and random drug tests (drug screens) that analyze hair, blood or urine samples are routinely used to detect illicit and non-medical drug use. However, these tests are not completely reliable in detecting the presence of all prohibited substances, and are subject to evasion by resourceful and determined drug users.
- Courts must take other steps to monitor participant behavior to ensure they uphold agreements to remain drug free, or in the case of controlled prescription drugs, use them only as medically indicated.
- OARRS data may reveal patterns of prescribing that indicate a participant might be using controlled medications non-medically or diverting them to friends, family or paying customers.

- OARRS reports can be used if a participant seems to be having unexpected or unexplained setbacks, or if evidence comes to light suggesting illicit drug use (e.g., a positive drug screen) or diversion activity (e.g., unexplained cash in hand).
- While a drug screen cannot detect drug diversion, only drug use, OARRS data showing medically unnecessary prescriptions are a prima facie indicator of possible drug diversion.

**IMPORTANT:** OARRS reports are only indicators, not proof, of diversion or misuse. The pharmacies and prescribers listed in the OARRS report should be contacted and prescription records reviewed to confirm that the individual in question actually received the prescriptions dispensed.

#### **Registering for an Account**

There are three types of accounts available to drug court personnel:

- Drug Court Judge Can make a request without additional approval AND can approve requests of delegates.
- Drug Court Supervisor Can only approve requests of delegates. This person cannot view any participant information in OARRS.
- Drug Court Delegate Can initiate an OARRS request, which must be approved by a supervisor or judge. Per Ohio law, this may only be an employee of the drug court program who is designated by the judge to receive the information.

**IMPORTANT:** Use of OARRS for drug court participants is restricted to judges and designated employees of specialized docket programs for drugs certified by the Supreme Court of Ohio. Certified specialized docket programs for drugs may include other certified specialized docket programs (veterans, mental health, human trafficking, etc.) where a program participant is being treated for substance use disorder. Certified specialized docket programs are **prohibited** from accessing OARRS per ORC 4729.80 for civil or administrative proceedings, or for any reason other than as authorized by law.

**Note:** It is up to the court to determine the structure whereby information may be requested for case management.

By registering for an account, all account holders must agree to abide by an OARRS Acceptable Use Policy. To review the acceptable use policies for drug court personnel, visit: <a href="https://www.ohiopmp.gov/Documents.aspx">https://www.ohiopmp.gov/Documents.aspx</a>

## Registering as a Drug Court Judge or Supervisor

The registration process is comprised of three screens: the account settings screen, the role selection screen, and the demographics screen. All three screens must be completed before the user can successfully submit their registration for the application.

- To request a new account, the user must visit the OARRS login screen: <a href="https://ohio.pmpaware.net/login">https://ohio.pmpaware.net/login</a>.
- Once at the login screen, the user must click the "Create an Account" option to begin the process.

Login

Create an Account

The first screen displayed requires the user to enter a valid email address and select a password. The password must be entered a second time for validation. The password must contain at least 8 characters, including 1 capital letter and 1 special character (such as !,@,#,\$).

**IMPORTANT:** The email address used must be the person's official email address provided by the drug court.

After the email and desired password have been entered, the user must click the "Save and Continue" button.

The second step is the role selection screen. The user can expand the role categories to select the role that fits their profession. The user will select the Drug Court Judge or Drug Court Supervisor Role.

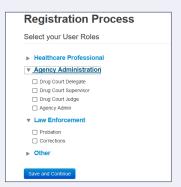

- After the role has been selected, the user must click the "Save and Continue" button.
- A message is temporarily displayed to the user stating that an email has been sent to their email address for verification. The email should arrive in the user's inbox (or possibly their junk or spam folder) within a few minutes and will contain a link that the user will click to verify that their email address is valid and current. This link is only active for 20 minutes.
- The final screen is the demographics screen. Here the user must enter their name, date of birth, employer information, and other information that is required. All required fields are marked with a red asterisk.
- After all information has been submitted, the user must click the "Submit Your Registration" button to complete the process.
- The user will be taken to a landing page notifying them what, if any, additional documentation needs to be attached to the account registration. It will also indicate the account's status in the upper-right corner. Once all documentation is uploaded to the account, the state administrator will review the application. You will receive an email when the account has been approved.

## **Registering as a Delegate**

Registering as a delegate is nearly identical to the registration process for judges and supervisors. The user would select the role of Drug Court Delegate and enter any required information on the demographics screen.

The last section of the demographics screen requires the delegate to enter their judge's or supervisor's email address. The judge or supervisor must already be registered with OARRS. More than one judge or supervisor can be entered.

IMPORTANT: A delegate must also submit an attestation signed by their drug court judge. The user will receive an email with instructions and the necessary form to complete and submit the forms online.

Delegate

I am a delegate for... \*

...the following people email: Supervisor@agency.org + Add

#### **Making a Request for Participant Information**

- Visit <a href="https://ohio.pmpaware.net/login">https://ohio.pmpaware.net/login</a> and log in with your email and password.
- Once you're logged in, select the RxSearch tab, then choose Patient Request.

# RxSearch Patient Request Bulk Patient Search Requests History MyRx

- Enter search criteria.

  At a minimum, you must provide:
  - First name (full or partial\*)
  - Last name (full or partial\*)
  - Date of birth (must be in MM/DD/YYYY format)
  - Prescription fill dates (must be in MM/DD/YYYY format)
  - Although not required, including a full street address helps identify a patient.

| Patient Info                 | Patient Location                         | PMP Interconnect Search |
|------------------------------|------------------------------------------|-------------------------|
| First Name* Partial spelling | Street Address                           |                         |
| ast Name* Partial spelling   | City                                     |                         |
| DOB*                         | State/Province                           |                         |
| MM/DD/YYYY                   | State Select ▼                           |                         |
| Phone Number                 | Zip Code*                                |                         |
| Case Number                  | Prescription Fill Dates                  |                         |
| Case Comments                | From* No earlier than 5 years from today |                         |
|                              | 10/20/2016                               |                         |
|                              | To <b>*</b>                              |                         |
|                              | 10/20/2017                               |                         |

Click Search at the bottom of the screen to submit your request.

For drug court delegates: inform your OARRS judge or supervisor that there is a report for them to approve. The judge/supervisor will log into their account, go to RxSearch>request approval.

Click on the person's name, then click the "Approve" button on the bottom right of the page. Note: While supervisors can see the request on their dashboard, the request cannot be approved from there.

- Matching patient history will now display. If multiple patients are identified, your request will be sent to the System Administrator for review.
- Click on "Run Report", the patient prescription results will be displayed.
- Print report by clicking on the Print Report link or convert the form to a CSV (Microsoft Excel) file. You may retrieve your searches and the search results of any delegates by clicking on the Requests History tab.

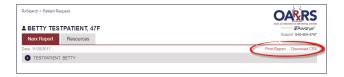

## **Search Tips:**

- \*Partial Spelling Using Partial Spelling can be helpful for hyphenated or commonly abbreviated names (Will vs. William). At a minimum, enter the first three characters of the patient's first and/or last name.
- **Prescription Fill Dates** The maximum period for your search is 60 months (5 years).

<sup>&</sup>lt;sup>1</sup> Monitoring and Changing Behavior: The Role of PMP Data in Kentucky Drug Courts. Prescription Monitoring Program Center of Excellence at Brandeis. August 2011. http://www.pdmpexcellence.org/sites/all/pdfs/KY\_Drug\_Court\_NFF\_8\_30\_11.pdf

<sup>&</sup>lt;sup>2</sup> Drug Court Case Management: A Guide to Exploring Current and Potential Use of Reports from Prescription Drug Monitoring Programs. March 2014. http://ndcrc.org/sites/default/files/nadcp-coe\_webinar\_handout\_2014017.pdf